# **Eclipse Ide User Guide**

Yeah, reviewing a books **Eclipse Ide User Guide** could go to your close associates listings. This is just one of the solutions for you to be successful. As understood, deed does not suggest that you have fantastic points.

Comprehending as capably as settlement even more than new will have the funds for each success. adjacent to, the publication as with ease as perspicacity of this Eclipse Ide User Guide can be taken as well as picked to act.

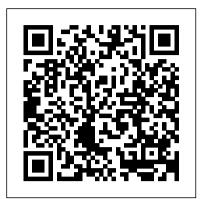

Getting Started with Eclipse | The Eclipse Foundation
The Eclipse Marketplace Client provides a means to find and install solutions from the Eclipse Marketplace and other solution catalogs. Getting Started. To launch the Eclipse
Marketplace Client select Help -> Eclipse Marketplace... from the menu, or click on Eclipse Marketplace Client on the Welcome page. The Eclipse Marketplace Client appears ...
Welcome to Eclipse IDE user manual - Google
Using the help system. Browse topics in the Contents frame () on the left. Click on a topic to have it displayed. Use the Back and Forward buttons to navigate within the history of viewed topics.. Searching. To quickly locate topics on a

Eclipse

The Eclipse

Certain suse it months

changes to personal

LDT/Use:

Eclipse

Read Door

to get to

particular subject in the documentation, enter a query in the

Search field. Use the Search frame () to display the Search

EGerrit/User Guide - Eclipse

view.

If you've programmed in Java using a simpler IDE, and want to learn the basics of the more powerful Eclipse, this will show you the basics of working with Eclipse projects, source code, and ...

Using the Eclipse IDE for Java programming - Tutorial
ECLiPSe User Manual Release 7.0 Abderrahamane Aggoun (ECRC) David
Chan (ECRC) Pierre Dufresne (ECRC) Eamon Falvey (ICL-ITC) Hugh
Grant (ICL-ITC) Warwick Harvey (IC-Parc and CrossCore)
EPP/MPC/User Guide - Eclipse

This user guide is currently (2012-06-23) missing an explanation for the "branch\_status" label decoration. Also, the default project text decoration has changed Also, the default project text decoration has changed Eclipse Ide User Guide

About the Tutorial Eclipse is an integrated development environment (IDE) for Java and other programming languages like C, C++, PHP, and Ruby etc. Development environment provided by Eclipse includes the Eclipse Java development tools (JDT) for Java, Eclipse CDT for C/C++, and Eclipse PDT for PHP, among others.

EGit/User Guide - Eclipse

The Eclipse Foundation - home to a global community, the Eclipse IDE, Jakarta EE and over 350 open source projects, including runtimes, tools and frameworks. The Eclipse Foundation - home to a global community, the Eclipse IDE, Jakarta EE and over 350 open source projects, including runtimes, tools and frameworks. ... About the Tutorial - tutorialspoint.com

Overview. The Lua Development Tools (LDT) project provides plug-ins that implement a Lua IDE supporting the development of Lua scripts and applications. It adds a dedicated Lua perspective to the Eclipse Workbench, which, together with

features such as syntax highlighting, scope-aware code completion, code folding, etc. which allows to structure Lua application better (project-based ... Talk:EGit/User Guide - Eclipse

The Eclipse Foundation - home to a global community, the Eclipse IDE, Jakarta EE and over 350 open source projects, including runtimes, tools and frameworks.

# Enabling Open Innovation & Collaboration | The Eclipse ...

The Eclipse IDE is relatively conservative configured to avoid surprises during development. Certain settings in the Eclipse IDE allow you to use it more efficiently. In this exercise you make changes to the default Eclipse IDE settings to your personal usability with the Eclipse IDE.

## <u>LDT/User Area/User Guides/User Guide 1.3 -</u> Eclipse

Read Doc. Documentation is a great resource to get you started with the Eclipse IDE. Getting Started with the Eclipse IDE User Guide; Getting Started with Java development; All online Documentation; What's new and noteworthy in Eclipse SimRel 2019-12; Eclipse IDE Keybindings

Eclipse User Manuals Download - ManualsLib
Basic Eclipse User Guide. Thanks to Don Slater
at CMU for letting me use this page. Important.
Download and install Java first per these
instructions then download and install the
Eclipse IDE per these instructions.. Eclipse is
a free open-source Java environment available
from www.eclipse.org. Eclipse is a Java
program, but it uses a custom user interface
toolkit that does not run on all ...
Basic Eclipse User Guide.

The EGerrit plug-in aims at deeply integrating the best of Gerrit's features into Eclipse to minimize the context switch from the IDE to the web, and leveraging IDE specific features such as syntax coloring, navigation, etc. Some of the key features are: Search and browse reviews; Checkout/cherry-pick a change in your workspace

### Help - Eclipse Platform

View & download of more than 599 Eclipse PDF user manuals, service manuals, operating guides. Car receiver user manuals, operating guides & specifications.

Eclipse Ide User Guide <u>User Manual - ECLiPSe</u>

follow EGit/User Guide/Getting Started to create a new local repository (with your content instead of the demo project). Create Repository at GitHub. create a new repository at GitHub: On the next screen you can see the URLs you may use to access your fresh new

repository: click SSH to choose the SSH protocol. It can be used for read and write ... Eclipse Documentation | The Eclipse Foundation Eclipse IDE user manual provided to help the students in COMP620-R1FF (Analysis of Algorithms) course at Franklin University to understand how to use Eclipse IDE features a nd tools in the course projects. The software manual is very helpful to motivate the students to get started with the software and the course.

#### Help - Eclipse Platform

Java development user guide Java development overview Getting Started Basic tutorial Preparing Eclipse Creating your first Java project Browsing Java elements using the package explorer ... org.eclipse.ui.ide.dialogs org.eclipse.ui.ide.fileSystem org.eclipse.ui.ide.undo org.eclipse.ui.intro org.eclipse.ui.intro.config ...